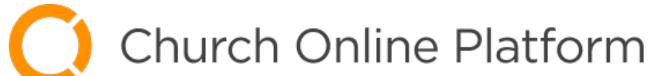

SSO Integration

## **Getting Started: Warnings**

- Plan Ahead this change can be disruptive
  - After enabling SSO, some users may have to reset some settings.
- Admin Accounts double and triple check your admin accounts, otherwise you will lose access to CHOP admin screens
- Pick the right day we do NOT recommend doing this without a couple of days buffer before your next service.
- One way street if you make some sort of mistake, you will be forced to contact CHOP support to reverse the change.

## **SSO Overview**

- API Client / Secret
  - Create new Church Online Platform api client
  - Create new complex secret (we like GUIDS)
  - Setup the proper redirect uri (copied from CHOP admin screen)
- Ensure admin account exists in MP with same email address as current admin
- Make Config Changes to CHOP
- Test Login